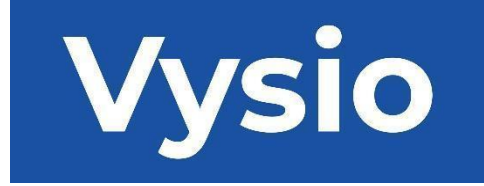

# **UŽIVATELSKÁ PŘÍRUČKA**

# MINIPRINT

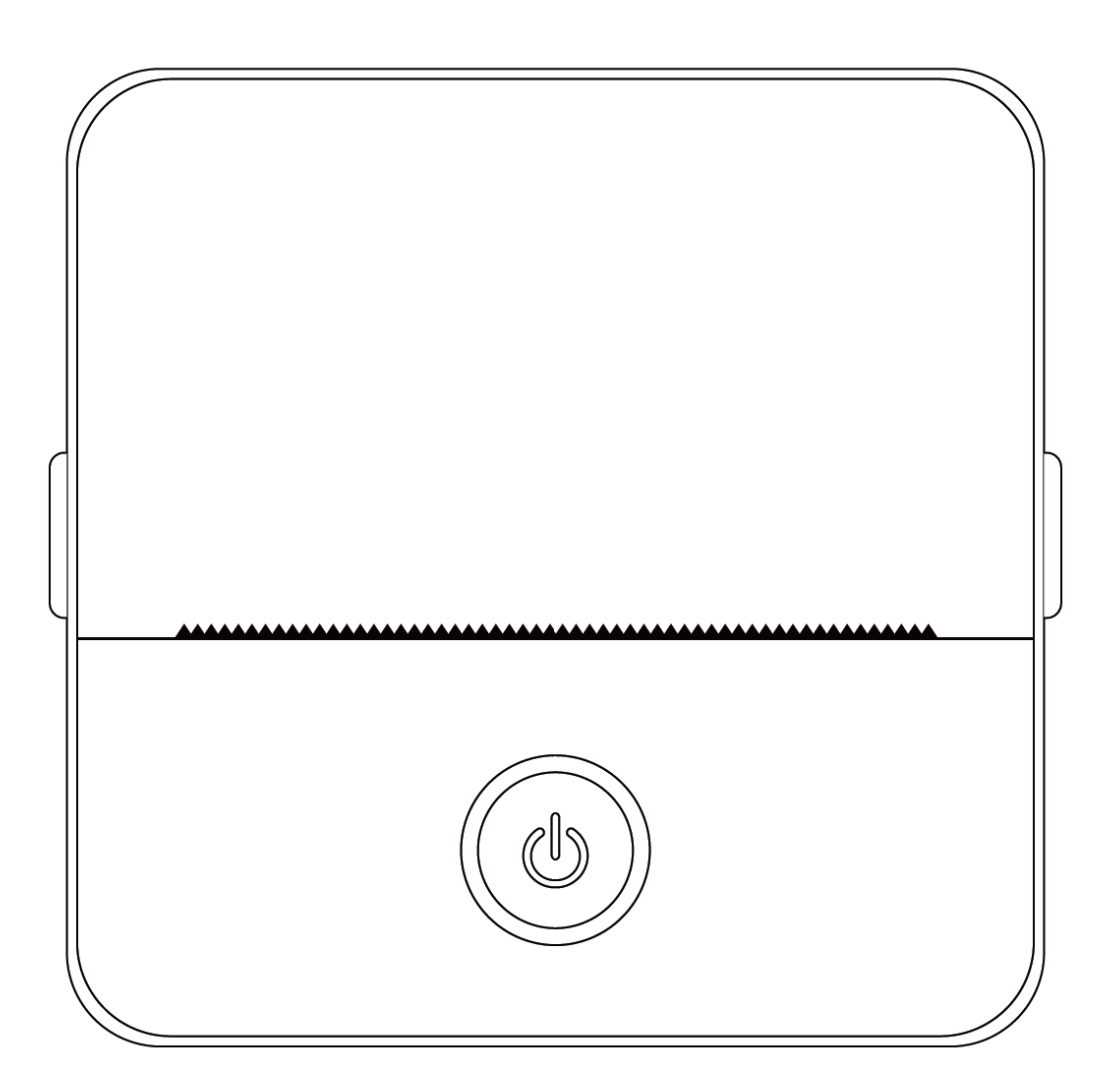

#### **SPECIFIKACE PRODUKTU**

**Velikost výrobku:** 85x85x45 mm **Hmotnost výrobku:** 160 g **Materiál výrobku:** ABS plast **Způsob tisku:** termotisk **Ostrost tisku:** 200 dpi **Rychlost tisku:** 70 mm/sec **Typ baterie:** Lithium-iontová **Kapacita baterie:** 3,7 V, 800 mAh, 2,96 Wh **Vstupní výkon:** DC5V / 2A **Frekvenční pásmo:** 2,4 GHz **Maximální výkon rádiové frekvence:** -6 - 4dBm **Rozhraní pro nabíjení:** Typ C **Aplikace pro IOS a Android:** Tiny Print **Způsob připojení:** Bluetooth

**Stručný úvod:** Děkujeme, že jste si vybrali inteligentní digitální produkty naší společnosti. Přiložili jsme podrobné pokyny, které vám pomohou tyto produkty efektivně používat. Před použitím tohoto zařízení si pečlivě přečtěte přiložený manuál. Tím zajistíte, že budete moci výrobek používat správně. Upozorňujeme, že změny v obsahu výrobku neoznamujeme předem. Tento výrobek je jedinečná, elegantně navržená, snadno ovladatelná přenosná mini tiskárna určená pro děti. Podporuje děti v objevování jejich představivosti, zapojení do kreativní hry a prožívání radosti z přírody.

# **VAROVÁNÍ A BEZPEČNOSTNÍ POKYNY**

#### **Údržba a péče:**

- 1. Tento výrobek neumisťujte na delší dobu do vlhkého prostředí. Pokud se povrch zašpiní, očistěte jej suchým hadříkem.
- 2. Pravidelně kontrolujte drátky, spínače a další součásti, zda nejsou poškozené. Pokud zjistíte jakékoli poškození, okamžitě přestaňte výrobek používat a nechte jej opravit. Pravidelná údržba pomáhá omezit stárnutí a poškození baterie.
- 3. Pokud výrobek delší dobu nepoužíváte, nabíjejte jej přibližně každé tři měsíce.

#### **Upozornění na baterii:**

- 1. Aby nedošlo k poškození zařízení, používejte 5V nabíječku, jak je uvedeno.
- 2. Zabraňte nárazům, rozebírání, tlaku nebo vystavení ohni.
- 3. Pokud se baterie nafoukne či vykazuje defekt, přestaňte ji používat.
- 4. Výrobek uchovávejte mimo prostředí s vysokou teplotou a nikdy jej nepoužívejte po ponoření do vody.
- 5. Použití nesprávného typu baterie může vést k explozi. Vždy dodržujte pokyny pro likvidaci použitých baterií.

# **Důležité pokyny:**

- 1. Při nabíjení opatrně zasouvejte nebo vytahujte nabíjecí kabel, aby nedošlo k poškození portu.
- 2. Po skončení nabíjení nabíjecí kabel ihned odpojte.
- 3. Výrobek nepoužívejte ani nenabíjejte v prostředí s vysokou teplotou, vysokou vlhkostí, nadměrně zakouřeném nebo prašném prostředí, jako jsou koupelny, parní lázně nebo v blízkosti otevřeného ohně.
- 4. Nesprávné nabíjení může poškodit elektrické součásti uvnitř tiskárny.
- 5. Nedotýkejte se tiskové hlavy, abyste zabránili jejímu přehřátí a popálení.
- 6. Buďte opatrní v blízkosti ostré hrany papíru.
- 7. Tento výrobek obsahuje malé části a není vhodný pro děti mladší tří let. Na děti by při jeho používání měla dohlížet dospělá osoba.

# **UŽIVATELSKÉ POKYNY**

#### NASTAVENÍ ZAŘÍZENÍ

1. Před prvním použitím se ujistěte, že jste toto zařízení plně nabili. Během nabíjení bude kontrolka vedle nabíjecího portu svítit zeleně. Po úplném nabití zařízení kontrolka automaticky zhasne.

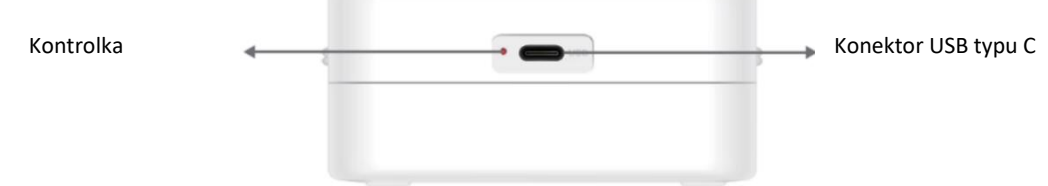

2. Zařízení zapněte stisknutím a podržením tlačítka napájení po dobu tří sekund. Zařízení je zapnuto, když kruhová kontrolka LED kolem tlačítka napájení začne zeleně pulzovat.

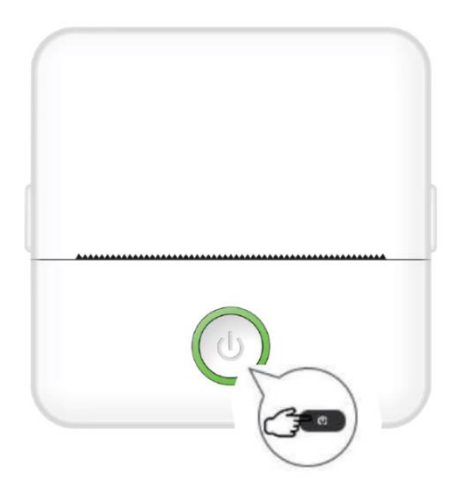

3. Nainstalujte si do svého chytrého telefonu aplikaci Tiny Print z preferovaného obchodu s aplikacemi (aplikace je kompatibilní se systémy iOS a Android).

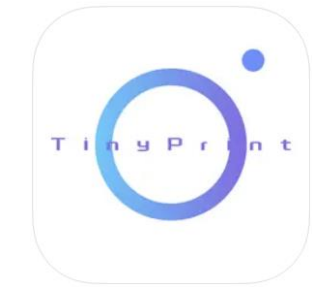

4. Po instalaci aplikace povolte ve smartphonu funkci Bluetooth. Připojte zařízení k chytrému telefonu podle následujících kroků:

- Otevřete aplikaci Tiny Print. Po otevření se zobrazí výzva s žádostí o povolení přístupu k souborům v telefonu. Udělte toto povolení, jinak nebudete moci zařízení MINIPRINT používat.
- V dolní liště nabídek klikněte na nabídku My (Moje) a poté na obrazovce nabídky klikněte na možnost My device (Moje zařízení).
- Váš smartphone vyhledá aktivní zařízení MINIPRINT ve vašem okolí. Ujistěte se, že je zařízení MINIPRINT zapnuté a že je povolena funkce Bluetooth. Klepnutím na zjištěné zařízení navažte spojení s vaším smartphonem. Zařízení je připojeno a připraveno k použití, když se pod názvem zařízení zobrazí nápis "Připojeno".

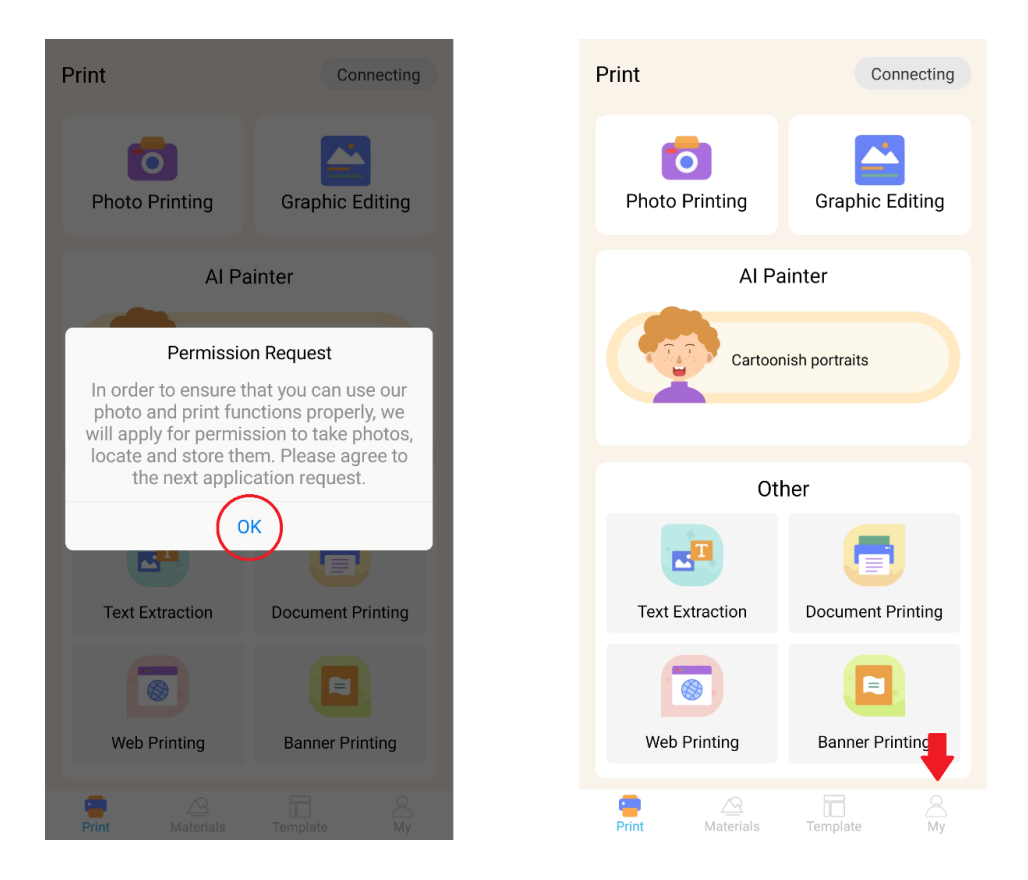

![](_page_4_Picture_0.jpeg)

![](_page_4_Picture_31.jpeg)

# VKLÁDÁNÍ PAPÍRU

Než budete moci využít různé možnosti tisku, které tiskárna Miniprint nabízí, musíte do zařízení vložit jednu z rolí papíru, které jsou součástí balení. Je možné, že jedna z nich již může být vložena výrobcem. Chcete-li vložit roli papíru, otevřete úložný prostor umístěný v horní části tiskárny. Prsty uchopte úchyty na obou stranách přihrádky a jemně je vytáhněte směrem nahoru, zatímco druhou rukou pevně držte zbytek zařízení. Nepoužívejte nadměrnou sílu.

![](_page_4_Picture_4.jpeg)

Role papíru je zajištěna jemným lepidlem. Před vložením role papíru do přihrádky odlepte papír, který je přilepený ke zbytku role. Odviňte několik centimetrů papíru a umístěte roli do přihrádky odvinutým papírem směrem nahoru (viz obrázek níže). Dbejte na to, aby z přihrádky vyčnívaly alespoň 2 cm papíru. Přidržte vysunutý papír na místě a opatrně zavřete přihrádku na papír. Při zavírání přihrádky bude prodloužený papír ručně podáván otvorem tiskárny.

![](_page_5_Figure_1.jpeg)

Tento postup opakujte vždy, když v tiskárně dojde papír.

# MOŽNOSTI TISKU

Po připojení zařízení Miniprint k chytrému telefonu se v hlavní nabídce tisku (v pravém horním rohu obrazovky) zobrazí název zařízení. Zařízení Miniprint nabízí širokou škálu možností tisku, ze kterých si můžete vybrat. Na obrázku níže je uveden stručný přehled jednotlivých možností. Podrobné vysvětlení jednotlivých možností bude uvedeno v následujících částech této uživatelské příručky.

![](_page_5_Figure_5.jpeg)

#### **Seznam funkcí s pokyny:**

# 1. TISK FOTOGRAFIÍ:

Tisk fotografií: Vyfotografujte novou fotografii nebo vyberte stávající z galerie smartphonu. Po výběru můžete fotografii upravit otočením, použitím gumy nebo použitím kreativních transformací pomocí umělé inteligence (konkrétně funkce Cartoonish Portraits).

# 2. GRAFICKÉ ÚPRAVY:

Pomocí této funkce můžete vytvářet různé grafické prvky obrázků. Můžete: vytvářet text, importovat obrázky, používat knihovnu přednastavených ikon a rámečků, přidávat vlastní kresbu a dokonce vytvářet QR kódy nebo čárové kódy. Všechny tyto prvky můžete kombinovat do ucelené kompozice a svůj výtvor vytisknout.

# 3. AI PAINTING:

Tato funkce využívá umělou inteligenci k vytváření obrázků na základě zadaných textových podnětů. Příklad textové výzvy je uveden nad textovým polem. Zadejete konkrétní popis, či napište cokoli chcete a vytvoří se požadovaný obrázek. Pod textovým polem objevíte kategorie výtvarných stylů, které mohou inspirovat zamýšlený efekt na vygenerovaném obrázku. Můžete si dokonce vytvořit vlastní kategorii. Zadejte text do textového pole (až 300 znaků) a až budete připraveni, stiskněte tlačítko "Začít malovat" v dolní části obrazovky. Počkejte, než umělá inteligence vygeneruje obrázek. Pokud nejste s výsledkem spokojeni, klepněte na tlačítko 'Překreslit'. Jste-li s vygenerovaným obrázkem spokojeni, klikněte na něj a zvolte uložení nebo tisk.

![](_page_6_Picture_71.jpeg)

# 4. KRESLENÉ PORTRÉTY:

Pomocí této funkce můžete využít technologii umělé inteligence ke sledování nového nebo stávajícího portrétu a přeměnit jej na anime kreslenou verzi, ilustraci, 3D malbu, ručně kreslený obrázek nebo náčrtek tužkou. Po výběru fotografie, kterou chcete transformovat, jednoduše vyberte jednu z těchto možností v dolní posuvné nabídce a počkejte, až umělá inteligence obrázek vykreslí. Proces vykreslování trvá několik sekund, proto buďte trpěliví. Vytvořenou kresbu pak můžete zahodit, uložit nebo vytisknout.

![](_page_7_Picture_2.jpeg)

![](_page_7_Picture_3.jpeg)

![](_page_7_Picture_4.jpeg)

![](_page_7_Picture_46.jpeg)

#### 5. EXTRAKCE TEXTU:

Vyfotografujte text na stránce nebo obrazovce. Tato funkce sledovat vybranou fotografii a extrahovat text z obrázku a převést jej do textového souboru, který můžete upravit a vytisknout. Spodní nabídka umožňuje upravit extrahovaný text změnou stylu textu a zarovnání pro tisk.

![](_page_8_Picture_2.jpeg)

#### 6. TISK DOKUMENTŮ:

Tato funkce umožňuje tisknout dokumenty PDF a Microsoft Word. Než bude aplikace schopna importovat tyto typy dokumentů do telefonu, může být nutné udělit aplikaci Tiny Print přístup ke čtení. Přístup ke čtení můžete udělit úpravou oprávnění aplikace v nastavení telefonu (Nastavení > Aplikace > TinyPrint > Oprávnění > zaškrtněte Povolit či Nepovolit). Pokud to nepomůže, můžete jednoduše získat přístup k souborům, které chcete vytisknout, ve složce Dokumenty v telefonu a po zobrazení výzvy zvolit otevření souboru pomocí aplikace Tiny Print.

# 7. WEBOVÝ TISK: TISKNĚTE NA WEBU, KTERÝ JE DOSTUPNÝ V APLIKACI TINY PRINTING:

Tato funkce umožňuje tisknout webové stránky. Po výběru této funkce aplikace Tiny Print otevře webový prohlížeč. Vyhledejte webovou stránku, kterou si přejete vytisknout, a vyberte si z možností v dolní nabídce (buď vytisknout část aktuálně zobrazenou na obrazovce, nebo vytisknout celou webovou stránku).

# 8. TISK BANNERU:

Pomocí této funkce můžete vytvářet textové bannery a tisknout je. Do textového pole zadejte požadovaný text a poté upravte jeho velikost a zarovnání.

#### 9. KARTA MATERIÁLY:

Tato karta obsahuje řadu předpřipravených ilustrací, které jsou k dispozici pro tisk. Vyberte kategorii v horní části obrazovky a najděte požadovaný obrázek k tisku.

# 10. KARTA ŠABLONY:

Tato karta nabízí tři užitečné kategorie předvoleb: Post-it notes, To-do lists a Labels. Každá kategorie nabízí výběr předpřipravených šablon, ze kterých si můžete vybrat a vytisknout je.

# TISK

Po výběru požadované možnosti tisku stiskněte tlačítko "Print" a přejděte do závěrečné fáze úprav. Zobrazí se náhled obrázku s určeným zarovnáním papíru. Pod náhledem obrázku se rovněž zobrazí odhad spotřeby papíru. Klepnutím na šipku ve spodní části vedle tlačítka "Print" (Tisk) získáte přístup k dalším možnostem tisku (viz obrázek níže).

![](_page_9_Picture_4.jpeg)

Tato nastavení určují typ tisku, konzistenci a počet kopií, které se mají zhotovit při konečném tisku. V části Typ tisku je obvykle předem vybrána vhodná možnost. Pokud chcete tisknout pouze text, klepněte na možnost "Text"; v opačném případě ponechte výběr na "Obrázek". V části Konzistence tisku je třeba zvolit požadovanou intenzitu tisku. Pokud vyberete možnost 'Zesvětlit', bude vytištěný obrázek vypadat měkčí. Tuto možnost doporučujeme při tisku obrázků s velmi malým množstvím bílé barvy nebo bez ní. Možnost 'Ztmavit' zvolte, pokud obrázek obsahuje mnoho bílé a světlé barvy. Možnost "Umírněný" vyrovnává tmavost tiskového výstupu. Nakonec úplně dole vyberte počet kopií, které chcete vytisknout.

Klepnutím na tlačítko "+" přidejte kopie. Upozorňujeme, že více kopií bude vytištěno s 1,2cm mezerou mezi jednotlivými snímky. Tisk více kopií najednou bude mít také vliv na spotřebu papíru. Poté, co jste s výběrem spokojeni, zavřete panel nastavení kliknutím na zaškrtávací políčko, jak je znázorněno na obrázku výše. Poté klepněte na tlačítko "Tisk". Aplikace naváže spojení se zařízením a zahájí proces tisku. Po vytištění vyjměte papír odtržením podél plastové odtrhávací lišty umístěné na okraji otvoru tiskárny.

# **POKYNY PRO RECYKLACI A LIKVIDACI**

![](_page_10_Picture_2.jpeg)

Toto označení znamená, že výrobek nelze v celé EU likvidovat jako ostatní odpad z domácností. Aby se zabránilo možnému poškození životního prostředí nebo lidského zdraví v důsledku nekontrolované likvidace odpadu. Zodpovědně recyklujte, abyste podpořili udržitelné využívání materiálových zdrojů. Pokud chcete použité zařízení vrátit, využijte systém odevzdání a sběru nebo se obraťte na prodejce, u kterého jste výrobek zakoupili. Prodejce může výrobek přijmout k ekologicky bezpečné recyklaci.

![](_page_10_Picture_4.jpeg)

Prohlášení výrobce, že výrobek splňuje požadavky platných směrnic EU.

# **EU DECLARATION OF CONFORMITY According to EC Directive - CE**

WE, producer: Shenzhen Aliside Technology Co., Ltd Address: 4HC21,4th Floor,Building210,Tairan Technology Park,Tairan 4th Road,Tian'an Community, Shatou Street, Futian District Shenzhen, Guangdong P.R. China Phone: +86 15813807017 Email: 121624356@qq.com

This declaration of conformity is issues under the sole responsibility of the manufacturer.

Product name: MINIPRINT (MINI PRINTER) Model no.: B15

Has been designed and manufactured in accordance to the following technical regulation:

RED directive 2014/53/EU

ROHS directive 2015/863 and (EU) 2017/2102 amending Annex II to Directive 2011/65/EU

The object of the declaration is in conformity with relevant Union harmonization legislation.

EN 300 328 (report no. WSCT-R&E230800325A-BT1 and WSCT-R&E230800325A-BT2 dated  $01.09.2023)$ 

EN 62479:2010 (report no. WSCT-R&E230800325A-EMF dated 28.08.2023) EN 62368-1:2014+A11:2017 (report no. WSCT-IT230900336A-safety dated 12.09.2023) EN IEC 62368-1:2020+A11:2020 (report no. WSCT-IT230900336A-safety dated 12.09.2023) EN 301 489-1 V2.2.3 (report no. WSCT-R&E230800325A-EMC dated 01.09.2023) EN 301 489-17 V3.2.4 (report no. WSCT-R&E230800325A-EMC dated 01.09.2023) EN 55032:2015+A11:2020+A1:2020 (report no. WSCT-R&E230800325A-EMC dated 01.09.2023) EN 55035:2017+A11:2020 (report no. WSCT-R&E230800325A-EMC dated 01.09.2023) IEC 62321-2:2021 (report no. SZXEC23001891501 dated 28.09.2023) IEC 62321-1:2013 (report no. SZXEC23001891501 dated 28.09.2023) IEC 62321-4:2013+A1:2017 (report no. SZXEC23001891501 dated 28.09.2023) IEC 62321-5:2013 (report no. SZXEC23001891501 dated 28.09.2023)

IEC 62321-7-1:2015 (report no. SZXEC23001891501 dated 28.09.2023) IEC 62321-7-2:2017 (report no. SZXEC23001891501 dated 28.09.2023) ISO 17075-1:2017 (report no. SZXEC23001891501 dated 28.09.2023) IEC 62321-6:2015 (report no. SZXEC23001891501 dated 28.09.2023) IEC 62321-8:2017 (report no. SZXEC23001891501 dated 28.09.2023)

The products were produced according to the European Union directive and standards.

Producer: Shenzhen Aliside Technology Co., Ltd Stamp/signature: Name/surname: JIFU WEI Title: manager Place and Date: SHENZHEN 07.11.202

# **EU PROHLÁŠENÍ O SHODĚ Podle směrnice ES - CE**

WE, výrobce: , Ltd., Shenzhen Aliside Technology Co. Adresa: Adresa: 4HC21, 4. patro, budova 210, Tairan Technology Park, Tairan 4th Road, Tian'an Community, Shatou Street, Futian District Shenzhen, Guangdong P.R.China Tel: +86 15813807017 E-mail: Tel: [121624356@qq.com](mailto:121624356@qq.com)

Za vydání tohoto prohlášení o shodě odpovídá výhradně výrobce.

Název produktu: **MINIPRINT (MINI PRINTER)** Číslo modelu: B15

Byl navržen a vyroben v souladu s následujícími technickými předpisy:

#### **Směrnice RED 2014/53/EU**

#### **Směrnice ROHS 2015/863 a (EU) 2017/2102, kterou se mění příloha II směrnice 2011/65/EU.**

Předmět prohlášení je v souladu s příslušnými harmonizačními právními předpisy Unie.

**EN 300 328 (zpráva č. WSCT-R&E230800325A-BT1a WSCT-R&E230800325A-BT2 ze dne 01.09.2023).**

**EN 62479:2010 (zpráva č. WSCT-R&E230800325A-EMF ze dne 28.08.2023).**

**EN 62368-1:2014+A11:2017 (zpráva č. WSCT-IT230900336A-bezpečnost ze dne 12.09.2023)**

**EN IEC 62368-1:202o+All:2020 (zpráva č. WSCT-IT230900336A-bezpečnost ze dne 12.09.2023)**

**EN 301489-1 V2.2.3 (zpráva č. WSCT-R&E230800325A-EMC ze dne 01.09.2023)**

**EN 301 489-17 V3.2.4 (zpráva č. WSCT-R&E230800325A-EMC ze dne 01.09.2023)**

**EN 55032:2015+All:202o+Al:2020 (zpráva č. WSCT-R&E230800325A-EMC ze dne 01.09.2023)** 

**EN 55035:2017+All:2020 (zpráva č. WSCT-R&E230800325A-EMC ze dne 01.09.2023).**

**IEC 62321-2:2021 (zpráva č. SZXEC23001891501 ze dne 28.09.2023)**

**IEC 62321-1:2013 (zpráva č. SZXEC23001891501z 28.09.2023)**

**IEC 62321-4:2013+Al:2017 (zpráva č. SZXEC23001891501z 28.09.2023)**

**IEC 62321-5:2013 (zpráva č. SZXEC23001891501 ze dne 28.09.2023)**

**IEC 62321-7-1:201'5 {zpráva č. SZ Ci3001891501 ze dne 28.09.2023)**

**IEC 62321-7-2:2017 (zpráva č. SZ EC23001891501 ze dne 28.09.2023)**

**ISO 17075-1:2017 (zpráva č. SZXEC23001891501 ze dne 28.09.2023)**

**IEC 62321-6:2015 (zpráva č. SZXEC2300i.891501 ze dne 28.09.2023)**

**IEC 62321-8:2017 (zpráva č. SZXEC23001891501ze dne 28.09.2023)**

Výrobky byly vyrobeny v souladu se směrnicí a normami Evropské unie.

Výrobce: Značka/podpis: Jméno/příjmení: JIFU WEI Titul: manažer Místo a datum: SHENZH, 07.11.2023

#### EU DECLARATION OF CONFORMITY **According to EC Directive - CE**

WE, producer: SHENZHEN BAILEXIN TECHNOLOGY CO., LTD.

Address: 603, NO.13 GUISHAN ROAD, CAOWEI COMMUNITY, HANGCHENG STREET, **BAO'AN DISTRICT, SHENZHEN** 

Phone: 18505815587

 $\cdots$ 

**North** 

 $\mathbb{R}^n$ 

角云

Email: emmy@keepselected.cn

This declaration of conformity is issues under the sole responsibility of the manufacturer.

Product name: MINIPRINT (MINI PRINTER) Model no.: C15

Has been designed and manufactured in accordance to the following technical regulation:

RED directive 2014/53/EU

ROHS directive 2011/65/EU and its amended Directive (EU) 2015/863

The object of the declaration is in conformity with relevant Union harmonization legislation.

EN 62479:2010 EN 50663:2017 EN IEC 62368-1:2020+A11:2020 ETSI EN 301 489-1 V2.2.3 ETSI EN 301 489-17 V3.2.4 EN 55032:2015+A1:2020 EN 55035:2017+A11:2020 EN 61000-3-3:2013+A1:2019+A2:2021 ETSI EN 300 328 V2.2.2 IEC 62321-3-1:2013 IEC 62321-5:2013 IEC 62321-4:2013 IEC 62321-7-1:2015 IEC 62321-7-2:2017 IEC 62321-6:2015

The products were produced according to the European Union directive and standards.

Producer: SHENZHEN BAILEXIN TECHNOLOGY, CO., LTD

Stamp/signature: 603, NO.13 GUISHAN ROAD, CAOWE COMMUNITY, HANGCHENG<br>STREET, BAO'AN DISTRICT, SHENZHEN

XiseJaM Name/surname: XIAOJUNYANG

**Title: General Manager** 

Place and Date: SHENZHEN 20230728

# **EU PROHLÁŠENÍ O SHODĚ Podle směrnice ES - CE**

WE, výrobce: , LTD.: SHENZHEN BAILEXIN TECHNOLOGY CO. Adresa: 603, NO.13 GUISHAN ROAD, CAOWEI COMMUNITY, HANGCHENG STREET, BAO'AN DISTRICT, SHENZHEN Telefon: 18505815587 E-mail: [emmy@keepselected.cn](mailto:emmy@keepselected.cn)

Za vydání tohoto prohlášení o shodě odpovídá výhradně výrobce. Název produktu: **MINIPRINT (MINI PRINTER)** Číslo modelu: C15

Byl navržen a vyroben v souladu s následujícími technickými předpisy: **Směrnice RED 2014/53/EU směrnice ROHS 2011/65/EU a její novelizovaná směrnice (EU) 2015/863**

Předmět prohlášení je v souladu s příslušnými harmonizačními právními předpisy Unie.

**EN 62479:2010 EN 50663:2017 EN IEC 62368-1:2020+A11:2020 ETSI EN 301 489-1 V2.2.3 ETSI EN 301 489-17 V3.2.4 EN 55032:2015+A1:2020 EN 55035:2017+A11:2020 EN 61000-3-3:2013+A1:2019+A2:2021 ETSI EN 300 328 V2.2.2 IEC 62321-3-1:2013 IEC 62321-5:2013 IEC 62321-4:2013 IEC 62321-7-1:2015 IEC 62321-7-2:2017 IEC 62321-6:2015**

Výrobky byly vyrobeny v souladu se směrnicí a normami Evropské unie. Výrobce: LTD.: SHENZHEN BAILEXIN TECHNOLOGY, CO. Razítko/podpis: 603, NO.13 GUISHAN ROAD, CAOWEI COMMUNITY, HANGCHENG STREET, BAO'AN DISTRICT, SHENZHEN Jméno/příjmení: XIAOJUNYANG Název: generální ředitel

Místo a datum: SHENZHEN 20230728